Guide d'information rapide Guia de iniciação rápida Hızlı Başlangıç Kılavuzu

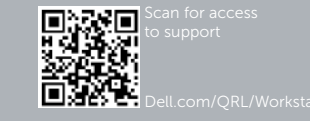

# Dell Precision Tower 7910

# Quick Start Guide

### 6 Finish Windows setup

Activer la sécurité et les mises à jour Activar funcionalidades de segurança e actualizações Güvenlik ve güncelleştirmeleri etkinleştirin تمكين الأمان والتحديثات

Terminez l'installation de Windows | Concluir a configuração do Windows Windows kurulumunu tamamlayın إنهاء إعداد Windows|

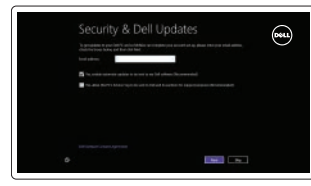

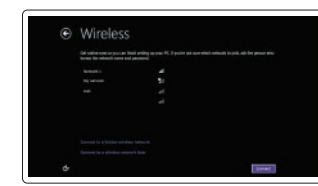

#### Enable security and updates

#### Connect to your network Vous connecter au réseau

- **EXA REMARQUE :** Si vous vous connectez à un réseau sans fil sécurisé, entrez le mot de passe d'accès à ce réseau lorsque vous y êtes invité.
- **ZA NOTA:** Se estiver a efectuar a ligação a uma rede sem fios segura, introduza a palavra-passe para aceder à rede em fios quando for solicitado.
- **NOT:** Güvenli bir kablosuz ağa bağlanıyorsanız, istendiğinde kablosuz ağ erişim parolasını girin.

Estabelecer ligação à rede Ağınıza bağlanın قم باالتصال بالشبكة

#### **MOTE:** If you are connecting to a secured wireless network, enter the **password for the wireless network access when prompted.**

Connecteur PS/2 Conector PS/2 PS/2 Konnektör موصل PS/2

Connectez le câble réseau (facultatif) Ligar o cabo de rede (opcional) Ağ kablosunu takın (isteğe bağlı)<br>قم بتوصيل كبل الشبكة (اختياري)

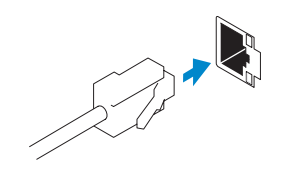

**مالحظة:** إذا كنت تقوم باالتصال بشبكة السلكية آمنة، فأدخل كلمة المرور للوصول إلى الشبكة الالسلكية عندما يطلب منك ذلك.

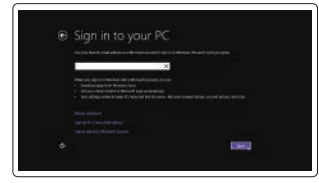

#### Sign in to your Microsoft account or create a local account

Connectez-vous à votre compte Microsoft ou créez un compte local Iniciar sessão numa conta Microsoft ou

criar uma conta local Microsoft hesabınıza oturum açın veya yerel bir hesap oluşturun

> تسجيل الدخول إلى حساب Microsoft أو إنشاء حساب محلي

### 1 Connect the keyboard and mouse

Connectez le clavier et la souris Ligar o teclado e o rato Klavye ve farenin bağlanması قم بتوصيل لوحة المفاتيح والماوس

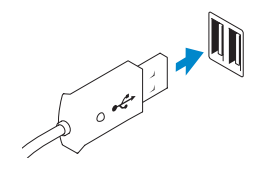

USB Connector Connecteur USB Conector USB USB Konnektörü موصل USB

Or | Ou | Ou | Veya أو |

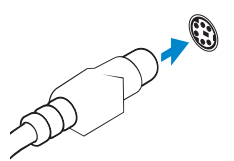

PS/2 Connector

### 2 Connect the network cable (optional)

## 3 Connect the display

Connectez l'écran Ligar o monitor Ekranın bağlanması قم بتوصيل الشاشة

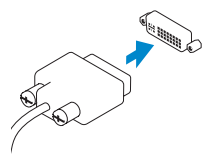

DVI Connector

Connecteur DVI Conector DVI DVI Konektörü موصل DVI

**Or** | Ou | Ou | Veya | ف

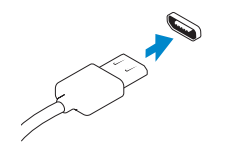

DisplayPort Connector

Connecteur DisplayPort Conector DisplayPort DisplayPort Konektörü موصل DisplayPort

### 4 Connect the power cable on your computer and display

Connectez le câble d'alimentation à votre ordinateur et à votre écran Ligar o cabo de alimentação do computador e do monitor Güç kablosunu bilgisayarınıza ve ekranınıza takın قم بتوصيل كبل التيار بالكمبيوتر والشاشة

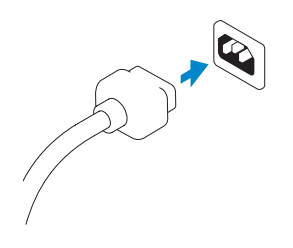

## 5 Turn on your computer and display

Allumez votre ordinateur et votre écran Ligar o computador e o monitor Bilgisayarınızı ve ekranınızı açın قم بتشغيل الكمبيوتر والشاشة

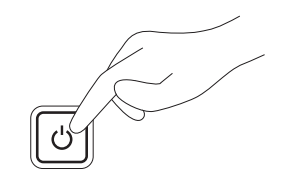

#### Windows 8 Windows 7

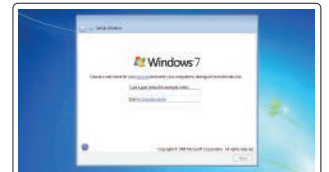

.<br>Might a series of a character of a series of the political and demanders and the control of the series of the<br>Addressed Dictional Systems and a statement of National Accounts **Selected Services READERS**  $\frac{1}{2}$ .<br>Zakonata prembina manara area (n. 1874).<br>Zakopisa premi manara manara premi

#### Create user name and computer name

Créez un nom d'utilisateur et un nom d'ordinateur Criar o nome de utilizador e nome do computador Kullanıcı adını ve bilgisayar adını oluştur قم بإنشاء اسم مستخدم واسم كمبيوتر

#### Set password

Définissez un mot de passe Definir a palavra-passe Parola belirleme قم بتعيين كلمة المرور

#### Enable updates

Activez les mises à jour Activar as actualizações Güncellemeleri etkinleştir قم بتمكين التحديثات

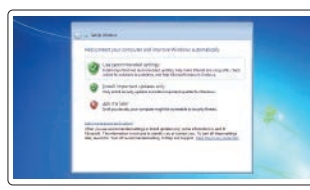

15. Hard drive access cover-release latch 16. USB 3.0 connectors 17. USB 2.0 connectors 18. Expansion card slots 19. Security cable slot 20. Padlock ring 21. Line-out connector 22. Network connectors 23. PS/2 Keyboard connector 24. PS/2 Mouse connector 25. Active expansion card slots

- 1. Power button/Power light
- 2. USB 3.0 connector
- 3. Optical-drive
- 4. Optical-drive eject button
- 5. USB 2.0 connectors
- 6. Hard-drive activity light
- 7. Microphone connector
- 8. Headphone connector
- 9. Optical-drive eject button (optional)
- 10. Optical-drive (optional)
- 11. Line-in/microphone connector
- 12. Serial connector
- 13. Power-supply unit (PSU) release latch
- 14. Power cable connector
- 1. Bouton d'alimentation/ Voyant d'alimentation
- 2. Port USB 3.0
- 3. Lecteur optique
- 4. Bouton d'éjection du lecteur optique 17. Ports USB 2.0
- 5. Ports USB 2.0
- 6. Voyant d'activité du disque dur
- 7. Connecteur pour microphone
- 8. Connecteur pour casque
- 9. Bouton d'éjection du lecteur optique (facultatif)
- 10. Lecteur optique (facultatif)
- 11. Connecteur de microphone/ ligne d'entrée
- 12. Connecteur série
- 13. Loquet de libération du bloc d'alimentation (PSU)

26. Blank slot

- 20. Anneau pour cadenas
- 21. Connecteur de ligne de sortie 22. Connecteurs réseau
- 23. Connecteur clavier PS/2
- 
- 24. Connecteur souris PS/2
- 25. Logements des cartes d'extension actives
- 26. Logement vide
- 14. Connecteur d'alimentation 15. Loquet de libération du capot d'accès au disque dur 16. Ports USB 3.0 18. Logements pour carte d'extension
- 19. Fente pour câble de sécurité

.1 زر التشغيل/مصباح التشغيل .2 موصل 3.0 USB 3. ... محرك الأقراص الضوئية 4. زر إخراج محرك الأقراص الضوئية

1717موصال 2.0 USB 1818فتحات بطاقة توسيع 19. فتحة كبل الأمان 20 حلقة القفل 2121موصل الخرج 22. موصلات الشبكة 2323موصل لوحة مفاتيح /2PS 2424موصل ماوس /2PS 2525فتحات بطاقات التوسيع النشطة 26. فتحة فارغة

 $USB3.0$ موصلا  $16$ 

9. زر إخراج محرك الأقراص الضوئية (اختياري) 1010محرك أقراص ضوئية )اختياري( 1111موصل الدخل/الميكروفون 12. الموصل التسلسلي 1313مزالج تحرير وحدة توفير الطاقة )PSU) 14. موصل كبل الطاقة 15. مزلاج تحرير غطاء الوصول إلى محرك الأقر اص الثابتة

- 13. Trinco de desbloqueio da PSU (Power-supply unit - Unidade da fonte de alimentação)
- 14. Conector do cabo de alimentação
- 15. Trinco de desbloqueio da tampa de acesso da unidade de disco rígido
- 16. Entradas USB 3.0
- 17. Entradas USB 2.0
- 18. Ranhuras para placas de expansão 19. Ranhura do cabo de segurança
- 
- 20. Anel para cadeado
- 21. Conector de saída de linha
- 22. Conectores de rede
- 23. Conector de teclado PS/2
- 24. Conector de rato PS/2
- 25. Ranhuras da placa de expansão activas
- 26. Ranhura vazia
- 1. Botão de alimentação/ luz de alimentação
- 2. Conector USB 3.0
- 3. Unidade óptica
- 4. Botão de ejecção da unidade óptica
- 5. Entradas USB 2.0
- 6. Luz de actividade da unidade de disco rígido
- 7. Conector para microfone
- 8. Conector para auscultadores
- 9. Botão de ejecção da unidade óptica (opcional)
- 10. Unidade óptica (opcional)
- 11. Conector de entrada de linha/microfone
- 12. Conector série
- 1. Güç düğmesi/Güç ışığı
- 2. USB 3.0 konektör
- 3. Optik sürücü
- 4. Optik sürücü çıkarma düğmesi
- 5. USB 2.0 konektörleri
- 6. Sabit disk etkinlik ışığı
- 7. Mikrofon konektörü
- 8. Kulaklık konnektörü
- 9. Optik sürücü çıkartma düğmeleri (isteğe bağlı)
- 10. Optik sürücü (isteğe bağlı)
- 11. Giriş/mikrofon konnektörü
- 12. Seri bağlantı konektörü
- 13. Güç kaynağı ünitesi (PSU) serbest bırakma mandalı
- 14. Güç kablosu konnektörü

Modèle de l'ordinateur | Modelo do computador موديل الكمبيوتر | Bilgisayar modeli

15. Sabit sürücü erişim kapağı serbest

- 22. Ağ konektörleri
- 
- 24. PS/2 Fare konnektörü
- 26. Karanlık yuva

.5 موصال 2.0 USB

.6 مصباح نشاط محرك األقراص الثابتة

.7 موصل الميكروفون .8 موصل سماعة الرأس

- bırakma mandalı 16. USB 3.0 konektörleri 17. USB 2.0 konektörleri 18. Genişletme kartı yuvaları 19. Güvenlik kablosu yuvası 20. Asma kilit halkası 21. Çıkış konnektörü 23. PS/2 Klavye konnektörü 25. Etkin genişletme kartı yuvaları Product support and manuals Support produits et manuels | Suporte de produtos e manuais Ürün desteği ve kılavuzlar | والدالئل المنتج دعم dell.com/support dell.com/support/manuals Contact Dell Contacter Dell | Contactar a Dell Dell'e başvurun | Dell بـ االتصال dell.com/contactdell Regulatory and safety Réglementations et sécurité | Regulamentos e segurança ممارسات األمان والممارسات التنظيمية | güvenlik ve Mevzuat Regulatory model Modèle réglementaire | Modelo regulamentar Yasal model numarası | التنظيمي الموديل D02X Regulatory type Type réglementaire | Tipo regulamentar D02X003
	- النوع التنظيمي | Yasal tür Computer model

### Features

Caractéristiques | Funcionalidades | Özellikler | الميزات

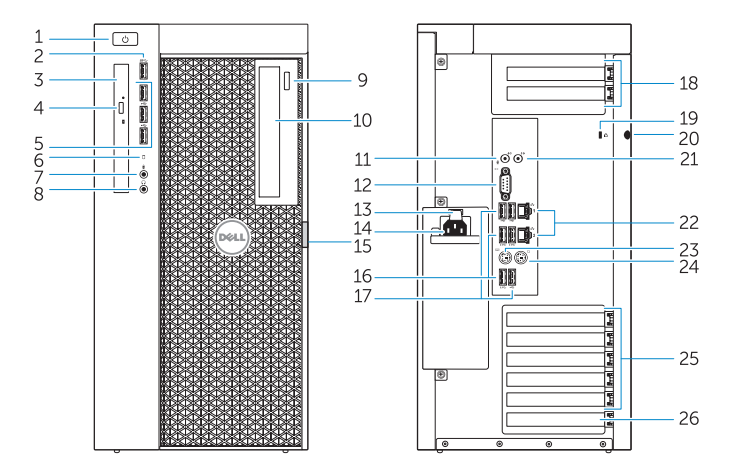

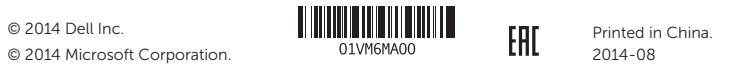

### dell.com/regulatory\_compliance

Dell Precision Tower 7910

## Learn how to use Windows 8

Apprenez à utiliser Windows 8 | Aprenda como utilizar o Windows 8 Windows 8 kullanmayı öğrenin | Windows 8 استخدام كيفية تعلم

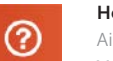

#### Help and Tips

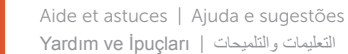

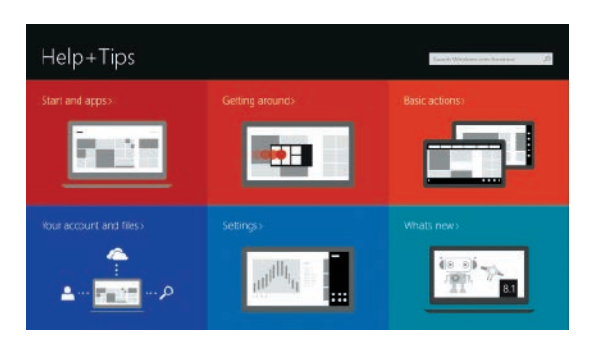

### Locate your Dell apps

Repérez vos applications Dell | Localize as aplicações Dell تحديد موقع تطبيقات Dell الخاصة بك | bulun uygulamalarınızı Dell

### Register My Device

#### Enregistrer mon appareil | Registrar meu dispositivo تسجيل الجهاز الخاص بي | Kaydet Aygıtımı

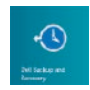

Dell Backup and Recovery — optional Dell Backup and Recovery (en option) Dell Backup and Recovery — opcional Dell Backup and Recovery — isteğe bağlı اختياري — Dell Backup and Recovery

My Dell

Mon Dell | Meu Dell جهاز Dell الخاص بي | Bilgisayarım Dell

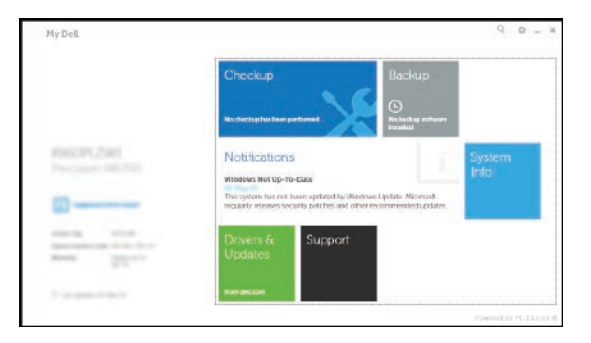

#### Windows 8